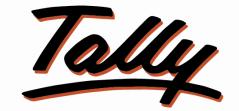

# POWER OF SIMPLICITY

# **USER MANUAL**

# Dealer wise Discount on Stock

# Group

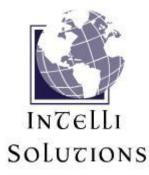

InTelli Solutions Karnal, Haryana, INDIA-132001 Telefone-+919813501438, +919991428000 E-mail-intallysolutions@gmail.com Web-Site: - <u>http://www.intallysolutions.com</u>

© 2011 InTelli Solutions. All rights reserved.

Tally, Tally 9, Tally.ERP, Tally.ERP, Tally.ERP 9, Shoper, Shoper 9, Shoper POS, Shoper HO, Shoper 9 POS, Shoper 9 HO, TallyDeveloper, Tally Developer, Tally. Developer 9, Tally.NET, Tally Development Environment, Tally Extender, Tally Integrator, Tally Integrated Network, Tally Service Partner, TallyAcademy & Power of Simplicity are either registered trademarks or trademarks of Tally Solutions Pvt. Ltd. in India and/or other countries. All other trademarks are properties of their respective owners.

Version: InTelli Solutions/ Dealer wise Discount on Stock Group/1.5/ September 2017

# << Dealer wise Discount on Stock Group/1.5>>

# Introduction

Need to specify a standard discount for a Stock Group applicable to a set of customers (Ledger Group) and a different discount for another group of customers? This Add-on fulfills this need in a very simple way.

# Benefits

- Easy maintain of discount.
- Easy creation of vouchers with discounts.

### What's New?

# New in Release 1.5: -

a. Compatible with release 6.1.

### Important!

Take back up of your company data before activating the Add-on.

Once you try / purchase an Add-on, follow the steps below to configure the Add-on and use it.

# Setup Guide

 Update your license by going to Gateway of Tally → F12: Configuration → Licensing → Update License

(In case you are using multi-site account, you will need to configure Tally.ERP 9 to activate the Add-on for a particular site. Click <u>here</u> for the steps.)

- 2. Shut down and Restart Tally.ERP 9 and open your company.
- 3. Get Add-on help and open user manual.

# For Tally.ERP Series A versions lower than Release 5.0

Go to **<u>H</u>: Help**  $\rightarrow$  **Add-on Help** to open the user manual.

For Tally.ERP Series A release 5.0 and above

Press **Ctrl** + **Alt** + **H** to get Add-on help.

4. Activate the Add-on.

Dealer wise Discount on Stock Group/1.5

# For Tally.ERP 9 versions lower than Series A, Release 3.2

- Go to Gateway of Tally > F11: Features > Inventory Features
- Set "Yes" to the options "Allow Dealer wise Discount on Stock Group"

### For Tally.ERP 9 version Series A, Release 3.2 and above

- Go to Gateway of Tally > F11: Features > Add-on Features
- Set "Yes" to the options "Allow Dealer wise Discount on Stock Group"
- 5. Create (or alter) Stock Groups and Enable Dealerwise Discount structure, and select appropriate ledger group and define their discount structures as below:

| 🖪 Tally.I       | ERP 9            |              |               |              |
|-----------------|------------------|--------------|---------------|--------------|
| P: Print        | E: Export        | M: E-Mail    | O: Upload     | Shop         |
| Stock Grou      | up Alteration    |              | 10ke          | Abc Cor      |
| Name<br>(alias) | : Compute        | rs           |               | , 2012       |
| Under           | : 🗆 Primary      |              |               | f Last Entry |
| Can Quant       | ities of items b | e ADDED      | Yes           | / No /-2012  |
| Dealerwise      | Discount Deta    | ils <u>?</u> | Yes No<br>Yes |              |

| Print | E: Export        | M: E-Mail | 0: Up | load    | S: Shop   | G: Language   | K: Key    | board K: Control Centre | H: Support Centre H: Help                                     |   |
|-------|------------------|-----------|-------|---------|-----------|---------------|-----------|-------------------------|---------------------------------------------------------------|---|
|       | -Wise Discount S |           |       |         | -         | ompany Ltd    |           |                         | Ctrl + M                                                      | × |
|       |                  |           |       | Stock ( | Group-Wis | e Discount St | ructure   |                         | Select Group                                                  |   |
|       |                  |           |       |         |           |               |           |                         | ↑ 48 more                                                     |   |
|       |                  |           |       | Ledger  | Group     | Disc          | ount Rate | -                       | North Debtors<br>Operating Expenses                           |   |
|       |                  |           |       | West D  | abtors    | 10            | V-        |                         | Plant & Machinery                                             |   |
|       |                  |           |       | South E |           | 8 %           |           |                         | Provisions                                                    |   |
|       |                  |           |       | North D | ebtors    | 5 %           |           |                         | Purchase Accounts<br>Purchase Officer                         |   |
|       |                  |           |       |         |           |               |           |                         | Repairs & Maintenance                                         |   |
|       |                  |           |       |         |           |               |           | Gateway of Tally .      | Reserves & Surplus                                            | _ |
|       |                  |           |       |         |           |               |           | Inventory Info          | Salaries & Remuneration Pai<br>Sales Accounts                 |   |
|       |                  |           |       |         |           |               |           | Stock Groups            | Sales Accounts<br>Salesman                                    |   |
|       |                  |           |       |         |           |               |           |                         | Sales Tax Payable                                             |   |
|       |                  |           |       |         |           |               |           | Single Stock Group      | SD - Overseas<br>Secured Loans                                |   |
|       |                  |           |       |         |           |               |           | Create                  | Selling & Distribution Expense                                |   |
|       |                  |           |       |         |           |               |           | Display                 | South Debtors                                                 |   |
|       |                  |           |       |         |           |               |           | Alter                   | Steward                                                       |   |
|       |                  |           |       |         |           |               |           | Multiple Stock Group    | Stock-in-hand<br>Student                                      |   |
|       |                  |           |       |         |           |               |           |                         | Student Dues                                                  |   |
|       |                  |           |       |         |           |               |           | CReate<br>Display       | Sundry Creditors                                              |   |
|       |                  |           |       |         |           |               |           | AlTer                   | Sundry Creditors - Non Tradin                                 |   |
|       |                  |           |       |         |           |               |           |                         | Sundry Creditors - Trading<br>Sundry Creditors - Transport Un |   |
|       |                  |           |       |         |           |               |           | Quit                    | Surcharge Payable                                             |   |
|       |                  |           |       |         |           |               |           |                         | Suspense A/c                                                  |   |
|       |                  |           |       |         |           |               |           |                         | TDS Payable<br>Total Deductions                               |   |
|       |                  |           |       |         |           |               |           |                         | Total Earnings                                                |   |
|       |                  |           |       |         |           |               |           |                         | Transporter                                                   |   |
|       |                  |           |       |         |           |               |           |                         | Travelling & Conveyance<br>Unsecured Loans                    |   |
|       |                  |           |       |         |           |               |           |                         | West Debtors                                                  |   |
|       |                  |           |       |         |           |               |           |                         | HOULDONIO -                                                   |   |

- 6. Now while preparing Sale Order or Invoice, the Discount % is auto picked depending on the selected ledger with respect to selected stock items:
  - a. South Debtors :-

| Print Print  | E: Export                            | M: E-Mail          | O: Upload   | S: Shop | G: Language              | K: Keyboard | K: Control Centre | Support Centre H: | Help    |
|--------------|--------------------------------------|--------------------|-------------|---------|--------------------------|-------------|-------------------|-------------------|---------|
| Ledger Alte  | and the second second                |                    |             | Abc Co  | mpany Ltd                |             |                   |                   | Ctrl +  |
| lame :       | Arvind Kumar                         |                    |             |         |                          |             |                   | Total Op.         | Bal.    |
| 'alias) .    |                                      |                    |             |         |                          |             |                   | 2,28,627          |         |
|              |                                      |                    |             |         |                          |             |                   | 2,01,04,500       |         |
|              |                                      |                    |             |         |                          |             |                   | Differen          |         |
|              |                                      |                    |             |         |                          |             |                   |                   |         |
|              |                                      |                    |             |         |                          |             |                   | 1,98,75,873       | 3.00 Cr |
|              |                                      |                    |             |         |                          |             |                   |                   |         |
| Notes :      |                                      |                    |             |         |                          |             |                   |                   |         |
| 10165 .      |                                      |                    |             |         |                          |             | Mailing Details   |                   |         |
| Under        |                                      | : South D          | ebtors      |         | Name                     |             | rvind Kumar       |                   |         |
|              |                                      | (Genera            | al Debtors) |         | Address                  | . MLA       |                   |                   |         |
| Currency of  | Ledger                               | ः र                |             |         | , iddirood               | 1           |                   |                   |         |
|              | Applicable                           |                    |             |         | State                    |             |                   |                   |         |
|              | ances bill-by-bill                   | ? Yes              |             |         | PIN Code                 | 1           |                   |                   |         |
|              | edit Period                          | : 30 Days          |             |         |                          | 10          |                   |                   |         |
| Set Credit L |                                      | : 50,00,00         | 0.00 Cr     |         |                          |             |                   |                   |         |
|              | ues are affected<br>s are applicable | ? No<br>? No       |             |         |                          |             |                   |                   |         |
|              | rest Calculation                     | ? No               |             |         | Contact Person           |             |                   |                   |         |
| totrato inte | loor ouroulding                      |                    |             |         | Telephone No.            | 1           |                   |                   |         |
|              |                                      |                    |             |         | Mobile No.               | -           |                   |                   |         |
|              | 2                                    | itatutory Informat | ion         |         | Fax No.                  | 1           |                   |                   |         |
|              | rovider/Receiver                     | ? No               |             |         | E-Mail<br>CC To (if any) | -           |                   |                   |         |
| s TDS Ded    |                                      | ? No               |             |         | CC TO (II any)           | <u></u>     |                   |                   |         |
| s TCS Appl   | icable                               | ? No               |             |         |                          |             |                   |                   |         |
|              |                                      |                    |             |         |                          | -           |                   |                   |         |
|              |                                      |                    |             |         | PAN / IT No.             | 1           | ax Information    |                   |         |
|              |                                      |                    |             |         | 1.7414711140.            | 1           |                   |                   |         |
|              |                                      |                    |             |         | an anna anna an          |             |                   |                   |         |
|              |                                      |                    |             |         | Set/Alter VAT D          |             |                   |                   |         |

| 📕 Tally.EF                                                                | RP 9                       |                           |                          |               |                 |           |             |                    |             |                         |   |
|---------------------------------------------------------------------------|----------------------------|---------------------------|--------------------------|---------------|-----------------|-----------|-------------|--------------------|-------------|-------------------------|---|
| P: Print                                                                  | E: Export                  | M: E-Mail                 | O: Upload                | Shop          | G: Language     | K: Keyboa | ard K: Cont | trol Centre H: Sup | port Centre | H: Help                 |   |
| Accounting V                                                              | /oucher Creat              | tion                      |                          | Abc Co        | ompany Ltd      |           |             |                    |             | Ctrl + M                | 3 |
| Sales<br>Ref. :                                                           | No.                        |                           |                          | Voucher Class | s∶ □ Not Applic | able      |             |                    |             | 2-May-2012<br>Wednesday |   |
| Party's A/c Nar<br><i>Current Balanc</i><br>Sales Ledger<br>VAT/Tax Class | e : 23,07,228<br>: Sales @ | 8.00 Cr Credit I<br>12.5% | Limit: <b>50,00,000.</b> | 00 Cr         |                 |           |             | Price Level        | : 🗆 Not     | t Applicable            |   |
| Name of Item                                                              |                            |                           |                          |               |                 | Qua       | ntity       | Rate per           | Disc. %     | Amoun                   | t |
|                                                                           |                            |                           |                          |               |                 | Actual    | Billed      | 5                  |             |                         |   |
|                                                                           |                            |                           |                          |               |                 |           |             |                    |             |                         |   |
| Computer                                                                  |                            |                           |                          |               |                 | 10 Nos    | 10 Nos      | 122.00 Nos         | 8 %         | 1,122.40                | b |
|                                                                           |                            |                           |                          |               |                 |           |             |                    |             |                         |   |

### b. North Debtors :-

| 📜 Tally.ERP 9                                                                                                    |                                                                            |                    |                                                       |                    |                                                        |                 |                                                            |                                  |
|----------------------------------------------------------------------------------------------------|----------------------------------------------------------------------------|--------------------|-------------------------------------------------------|--------------------|--------------------------------------------------------|-----------------|------------------------------------------------------------|----------------------------------|
| P: Print E: Export                                                                                                    | M: E-Mail O: Upload                                                        |                    | G: Language                                           | K: Keybo           | ard K: Cont                                            | rol Centre H: S | upport Centre                                              | : Help                           |
| Ledger Alteration<br>Name : Krishna<br>(alias) :                                                                                                    |                                                                            | Abc Con            | npany Ltd                                             |                    |                                                        |                 | Total Og<br>2,28,62<br>2,01,04,50<br>Differe<br>1,98,75,82 | 27.00 Dr<br>10.00 Cr<br>10.00 Cr |
| Notes :<br>Under<br>Currency of Ledger<br>Pricing Level Applicable                                                                                                    | : North Debtors<br>(General Debtors)<br>: र<br>: J Not Applicable<br>? Yes |                    | Name<br>Address<br>State                              | :                  | <u>Mailing D</u><br>Krishna<br><sup>I</sup> Not Applic |                 |                                                            |                                  |
| Maintain balances bill-by-bill<br>Default Credit Period<br>Set Credit Limit<br>Inventory values are affected<br>Cost centres are applicable<br>Activate Interest Calculation | ? No<br>? No<br>? No<br>? No                                               |                    | PIN Code<br>Contact Pers<br>Telephone N<br>Mobile No. | :<br>ion :<br>o. : |                                                        |                 |                                                            |                                  |
| Is Service Provider/Receiver<br>Is TDS Deductable<br>Is TCS Applicable                                                                                                    | atutory Information<br>? No<br>? No<br>? No                                |                    | Fax No.<br>E-Mail<br>CC To (if any                    | )                  |                                                        |                 |                                                            |                                  |
|                                                                                                    |                                                                            |                    | PAN / IT No.                                          | :                  | Tax Inform                                             | ation           |                                                            |                                  |
|                                                                                                    |                                                                            |                    | Set/Alter VA<br>Set/Alter Exc                         |                    | No                                                     |                 |                                                            |                                  |
|                                                                                                    | Opening Balance                                                            | ( on 1-Apr-2009) : |                                                       | 70                 | 0.00 Dr                                                |                 |                                                            |                                  |
| Q: Quit Accept D: D                                                                                                    | )elete                                                                     |                    |                                                       |                    |                                                        |                 |                                                            |                                  |

| 🕅 Tally.I                                                                                                    | ERP 9       |           |           |              |                 |               |                 |                   |               |                        |
|----------------------------------------------------------------------------------------------------|-------------|-----------|-----------|--------------|-----------------|---------------|-----------------|-------------------|---------------|------------------------|
| P: Print                                                                                                    | E: Export   | M: E-Mail | O: Upload | Shop         | G: Language     | K: Keyboa     | ard K: Con      | itrol Centre H: S | upport Centre | H: Help                |
| Accounting                                                                                                    | Voucher Cre | ation     |           | Abc C        | ompany Ltd      |               |                 |                   |               | Ctrl + M               |
| Sale:<br>Ref. :                                                                                                    | s No.       |           |           | Voucher Clas | s∶ □ Not Applic | able          |                 |                   |               | 2-May-2012<br>Wednesda |
| Party's A/c Name : Krishna Price Level : □ Not Appl<br>Current Balance : 700.00 Dr<br>Sales Ledger : Sales @ 12.5%<br>VAT/Tax Class : Sales @ 12.5% |             |           |           |              |                 |               |                 | t Applicable      |               |                        |
| Name of Ite                                                                                                    | m           |           |           |              | -               | Qua<br>Actual | ntity<br>Billed | Rate p            | er Disc. %    | Amour                  |
|                                                                                                    |             |           |           |              |                 | / locular     | Dillou          |                   |               |                        |
| Computer                                                                                                    |             |           |           |              |                 | 3 Nos         | 3 Nos           | 122.00 N          | os 5%         | 347.7                  |
| CDROM Jac                                                                                                    | kets        |           |           |              |                 | 10-0 Box      | 10-0 Box        | 1,500.00 B        | x             | <mark>15,000.0</mark>  |
|                                                                                                    |             |           |           |              |                 |               |                 |                   | -             | 15,347.7               |
|                                                                                                    |             |           |           |              |                 |               |                 |                   |               |                        |
|                                                                                                    |             |           |           |              |                 |               |                 |                   |               |                        |

# FAQs

#### Which version/releases of Tally.ERP 9 does the add-on support?

This add-on will work only from Tally.ERP 9 Series A, release 3.0 to Tally.ERP 9 Series A, 6.1.

#### How will I get support for this add-on?

For any functional support requirements please do write to us on <u>intallysolutions@gmail.com</u> or call us at +91-9813501438, +91-9991428000.. Alternatively, you can send a support query from Support Centre (Ctrl + H).

#### If I need some enhancement / changes to be incorporated for the add-on, whom should I contact?

Please to write to us on <u>intallysolutions@gmail.com</u> with your additional requirements and we will revert to you in 24 business hours.

#### Will new features added be available to us?

We offer one year availability of all support and new features free of cost. After one year, nominal subscription cost will be applicable to you to continue to get free support and updates.

#### What will happen after one year?

20% of the then MRP will be charged for one year of email support and versions (minor & major).

#### I am using a multisite. Can I use the same Add-on for all the sites?

No, one Add-on will work only for 1 site. You need to purchase again if you want to use the same Add-on for more sites.

#### How do I configure the add-ons?

If you are a <u>Tally.ERP 9 Multi site user</u>, add the Add-on to the required site as follows:

- a. Press Ctrl + K or Click on Control Centre and log into your account
- b. Go to Licensing & Configuration → TDL Management → F8: TDL Config List → Select the site's default TDL
- c. Under 'Specify Account TDLs for loading', select the Add-on Name and accept the screen.

| TDL Configuration Manageme                           | nt                                                                                             |           |                          |             |
|------------------------------------------------------|------------------------------------------------------------------------------------------------|-----------|--------------------------|-------------|
|                                                      | Alter                                                                                          |           |                          |             |
| Name of configuration                                | Account ID:tallyshop9@gmail.com<br>: My TDL Configuration                                      |           | ty Licens<br>Type        |             |
| Allow local TDLs<br>Specify Account TDLs for loading | ? Yes<br>Relate                                                                                |           | 4 Perpetu                |             |
|                                                      | List of Account TDL                                                                            | S<br>Type | License                  | Expiry Date |
|                                                      | <sup>J</sup> End of List<br>Related Add-on Notifications 1.0 - Gold-Welfare Infotech Pvt. Ltd. | Add-on    | Perpetual                | 23/01/2014  |
|                                                      |                                                                                                |           | 1 Perpetua<br>4 Perpetua |             |

d. Update your license by going to Gateway of Tally → F12: Configuration → Licensing →
Update License

Note: To know or change the site's default TDL configuration, go to Licensing & Configuration
→ License Management → F6: Show Config and look at the TDL Configuration column.)

If you face problems in configuring the add-on, click on this link to know more. http://www.tallysolutions.com/website/html/solutions/how-to-configure.php

### I have upgraded to a new Tally.ERP 9 Release. What will happen?

Normally, the add-on will work fine without any glitches. If you face problems with the Add-on, you can contact us for support.

#### Product and Features Page shows errors with the Add-on. What do I do?

Check first if the error is because of the Add-on or because of clashes between 2 TDLs (An add-on is also a TDL). In case of clashes, disable one or more TDLs and check which TDL has error. If the Add-on has a problem, you can report it to us.

#### My Tally went into educational mode after installing the add-on. What do I do?

Go into Control Centre  $\rightarrow$  Licensing & Configuration  $\rightarrow$  TDL Management  $\rightarrow$  F8: TDL Config List  $\rightarrow$  Select the site's TDL configuration which has the Add-on and remove the Add-on from the list. Update the license.

How do I find out if a new release of the Add-on is available?

Go to Control Centre  $\rightarrow$  Licensing & Configuration  $\rightarrow$  TDL Management and check under version available Column.

#### How do I update to the latest release?

Dealer wise Discount on Stock Group/1.5

Go to Control Centre  $\rightarrow$  Licensing & Configuration  $\rightarrow$  TDL Management and check under version available Column. If the version number shown under 'Version Available' column is higher than the version number shown in Name of the Add-on, select the Add-on and press F4 or click on F4: Download to download the new version. Update the license and restart Tally after download.

#### How do I cross upgrade the Add-on from Silver to Gold Edition?

Go to Control Centre  $\rightarrow$  Licensing & Configuration  $\rightarrow$  TDL Management, select the Add-on and press F6 or click on F6: Change Edition. Update the license and restart Tally after download.

#### My Subscription for the Add-on has expired. How do I renew my subscription?

Go to Control Centre  $\rightarrow$  Licensing & Configuration  $\rightarrow$  TDL Management and check under Subscription Expiry column. If the subscription is about to expire or expired, select the Add-on, Press F5 or click on F5: Renew and fill in the required details to renew your subscription. Update the license and restart Tally after download.

#### Will this add-on work in remote session?

Yes, this add-on will work remotely.